## **Color Control**

The 'Color Control' tool ('Hardware' tab, right panel) allows to change white balance of the cameras. The panel conditionally can be divided into two sections: presets list (on left) and presets control buttons (on right). Switch between presets by clicking on the list items.

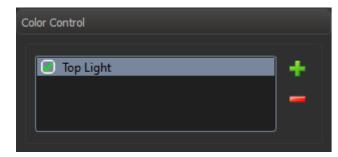

To create new preset, follow the steps:

- onfigure target lighting.
  Place the white paper sheet under the lens and set minimum zoom when all image area is filled by the sheet. Try to make the illumination uniform.
  Press the 'Create New Preset' (with icon plus) button and wait untile the new line is added to the list. Enter the name for the white balance preset.

To delete a white balance preset, select it and press the 'Delete Preset' (with icon minus) button.

To rename a preset, double click on it in the list with the left mouse button.

White balance presets are saved between DM launches.